#### RENCANA PELAKSANAAN PEMBELAJARAN (RPP) 1

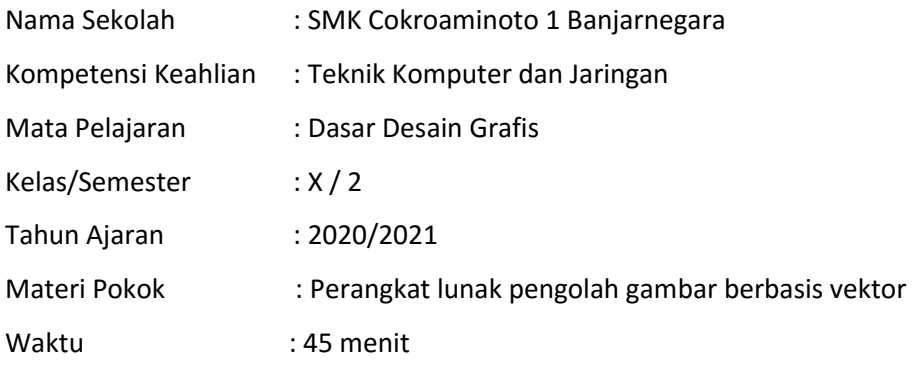

#### A. Kompetensi Inti:

- KI. 3. Memahami, menerapkan dan menganalisis pengetahuan faktual, konseptual, prosedural, dan metakognitif berdasarkan rasa ingin tahunya tentang ilmu pengetahuan, teknologi, seni, budaya, dan humaniora dalam wawasan kemanusiaan, kebangsaan, kenegaraan, dan peradaban,terkait penyebab fenomena dan kejadian dalam bidang kerja yang spesifik untuk memecahkan masalah.
- KI.4. Mengolah, menalar dan menyaji dalam ranah konkret dan ranah abstrak terkait dengan pengembangan dari yang dipelajarinya di sekolah secara mandiri, bertindak secara efektif dan kreatif, serta mampu melaksanakan tugas spesifik di bawah pengawasan langsung.

#### B. Kompetensi Dasar:

3.6 Menganalisis perangkat lunak pengolah gambar vector

4.6 Memilih perangkat lunak pengolah gambar vector

#### C. Indikator Pencapaian Kompetensi:

- 3. Indikator KD pada KI pengetahuan:
	- 3.6.1 Menganalisis fungsi fitur-fitur pengolah gambar vektor.
	- 3.6.2 Membandingkan pengolah gambar vektor berdasarkan fitur.
- 4. Indikator KD pada KI Keterampilan:
	- 4.6.1 Memilih fitur dalam mengolah gambar vektor.
	- 4.6.2 Membuat desain gambar vektor sederhana.

#### D. Tujuan Pembelajaran:

Setelah melaksanakan kegiatan siswa diharapkan mampu :

- 1. Setelah mengamati video pembelajaran siswa mampu menganalisa fungsi fitur-fitur pengolah gambar vektor dengan benar dan cermat
- 2. Melalui percobaan mandiri peserta mampu menguji fitur dalam mengolah gambar vektor secara mandiri dan teliti
- 3. Melalui tugas mandiri siswa mampu menyajikan bentuk desain gambar vektor sederhana dengan menggunakan perangkat lunak pengolah gambar vektor secara cermat dan mandiri

### E. Materi Pembelajaran:

# 1. Fakta:

Adobe Ilustrator adalah salah satu aplikasi pengolah gambar vektor yang sangat mudah digunakan dan mudah diintegrasikan dengan aplikasi Adobe lainnya

# 2. Konsep:

Adobe Ilustrator dapat digunakan sebagai aplikasi pengolah gambar vektor yang mempunyai fitur lengkap

# 3. Prinsip:

Fitur lengkap yang ada pada Adobe Ilustrator dapat digunakan untuk mengkreasikan gambar vektor dengan baik dan mudah.

## 4. Prosedur:

- a. Menjelaskan langkah kerja penggunaan aplikasi Adobe Ilustrator
- b. Percobaan pembuatan gambar vektor menggunakan aplikasi Adobe Ilustrator

### F. Pendekatan, Model dan Metode Pembelajaran

- Pendekatan : Saintifik, TPACK
- Model Pembelajaran : Daring (Dalam jaringan)
- Metode : Diskusi, Praktek Penugasan (Individu / Kelompok)

# G. Sumber Belajar

- Bahan ajar (terlampir)
- Bahan Ajar (Buku "The Magic of Adobe Ilustrator Hendi Hendratman Penerbit Informatika Bandung")
- Internet (https://www.youtube.com/watch?v=Qd\_zL4MABlE)

# H. Kegiatan Pembelajaran:

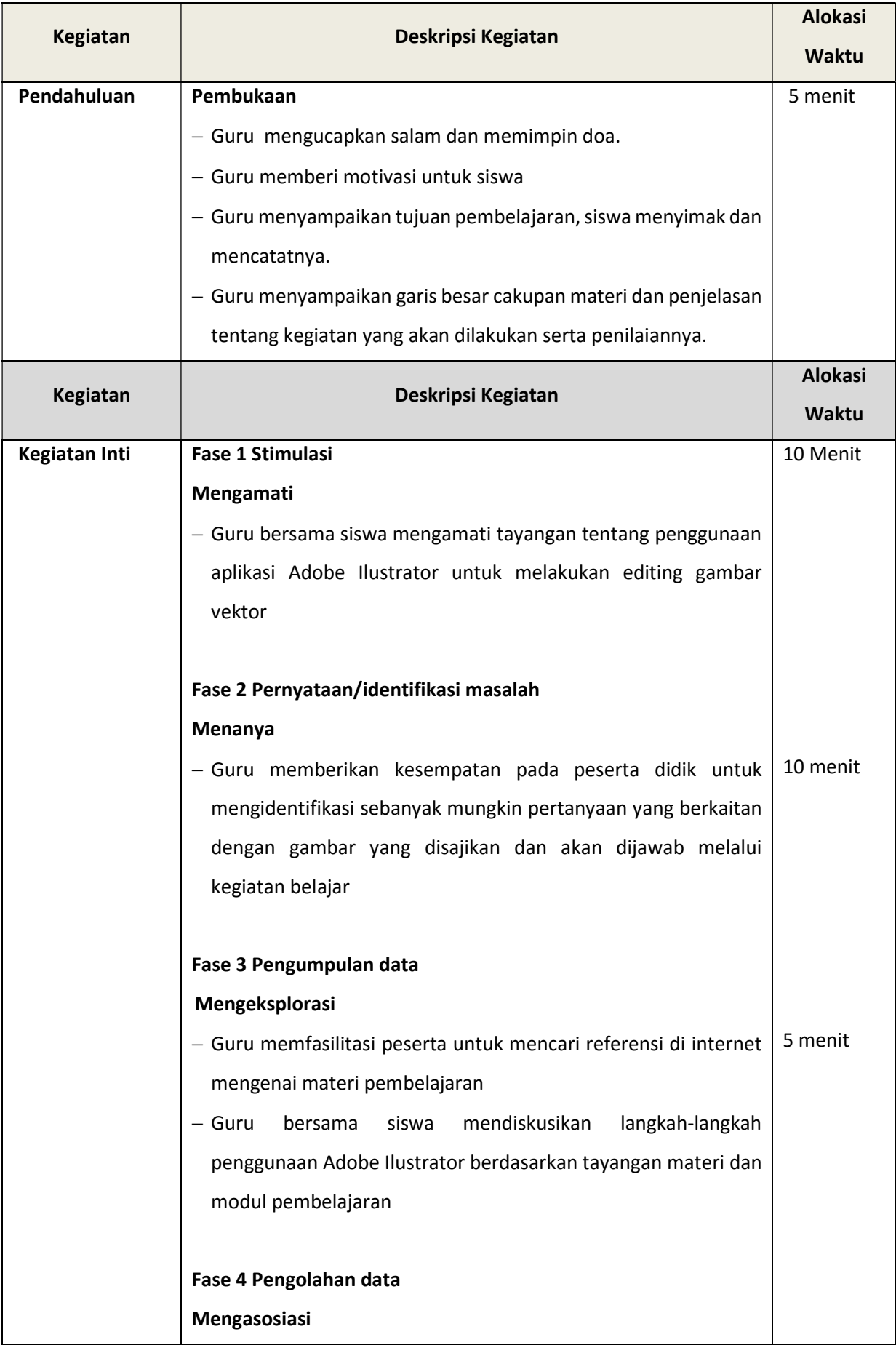

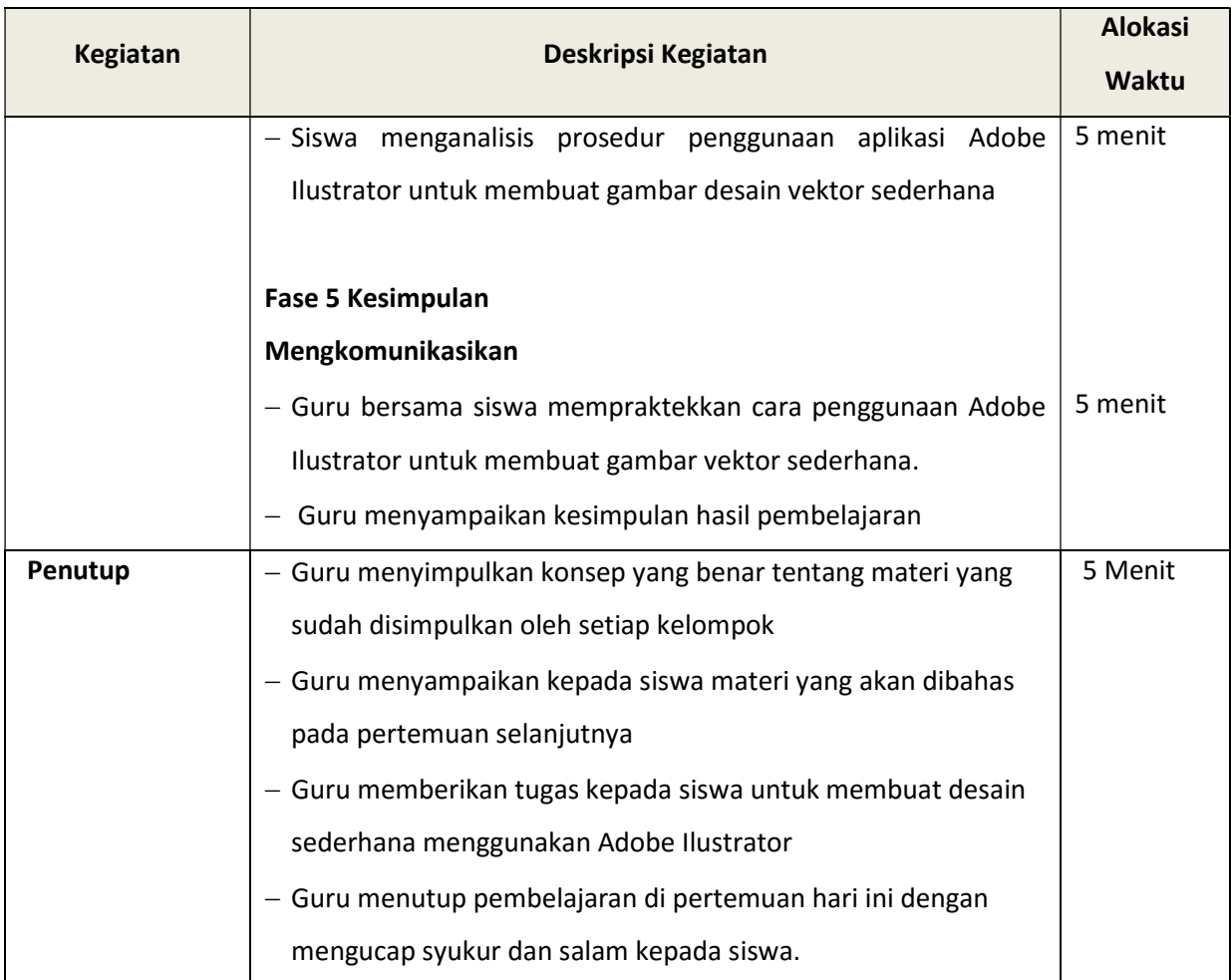

# I. Alat Pembelajaran

- a. Laptop
- b. HP Android
- c. Powerpoint
- d. Internet

# J. Penilaian

- 1. Prosedur : Sikap, unjuk kerja dan tes tertulis
- 2. Bentuk : Instrumen penilaian sikap, tes tulis, unjuk kerja
- 3. Aspek Psikomotorik : Unjuk kerja

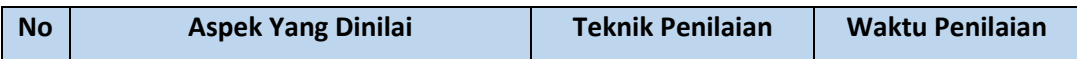

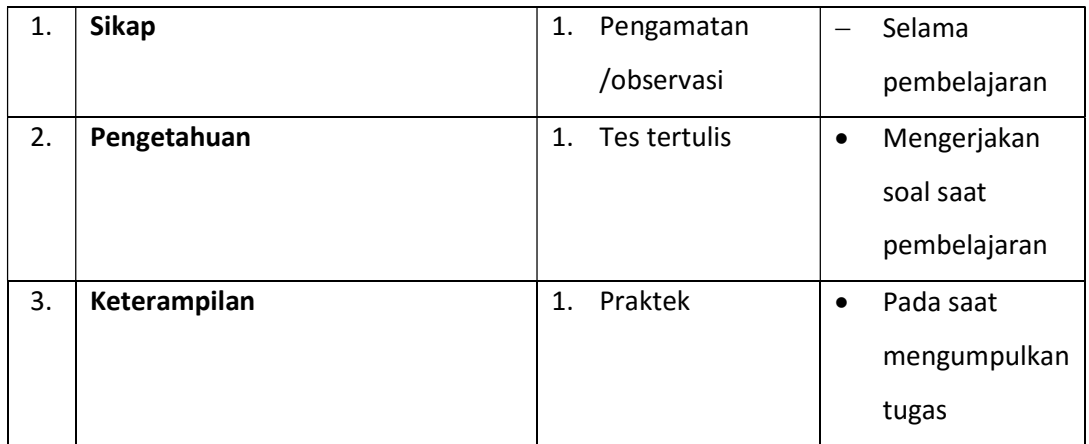

 Banjarnegara, Juli 2020 Mengetahui **Mengetahui** Guru mata pelajaran

Kepala Sekolah

Slamet Riyanto, S.Pd Mukhlis, ST

# LEMBAR PENILAIAN SIKAP

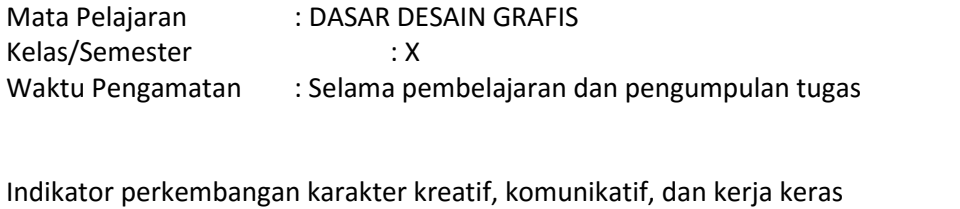

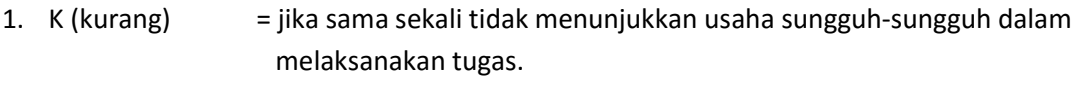

- 2. C (cukup) = jika menunjukkan sudah ada usaha sungguh-sungguh dalam menyelesaikan tugas tetapi masih sedikit dan belum konsisten.
- 3. B (Baik) = jika menunjukkan jika menunjukkan ada usaha sungguh dalam menyelesaikan tugas yang cukup sering dan mulai konsisten.
- 4. SB (Sangat Baik) = adanya usaha sungguh-sungguh dalam menyelesaikan tugas secara terus menerus dan konsisten.

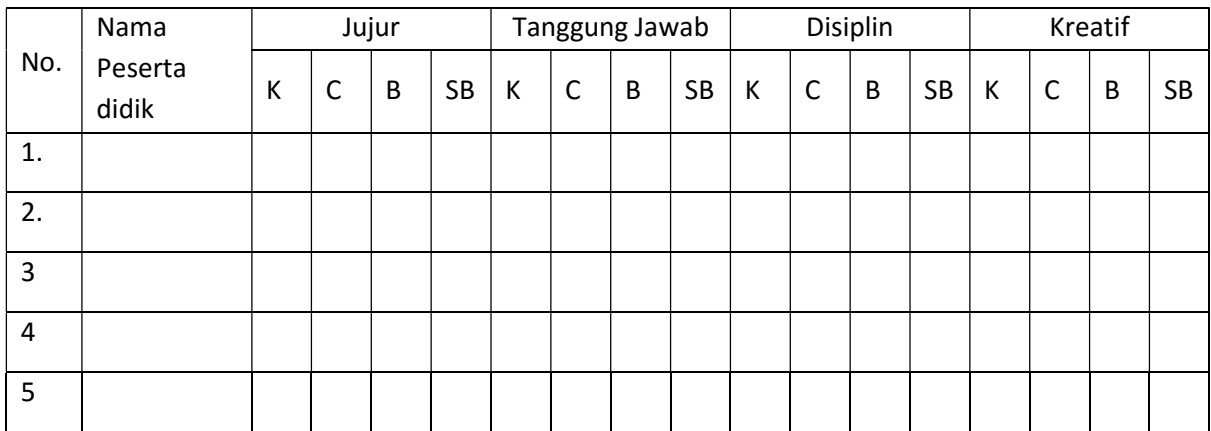

Bubuhkan check list (√) pada kolom-kolom sesuai hasil pengamatan.

### KISI KISI SOAL PENGETAHUAN

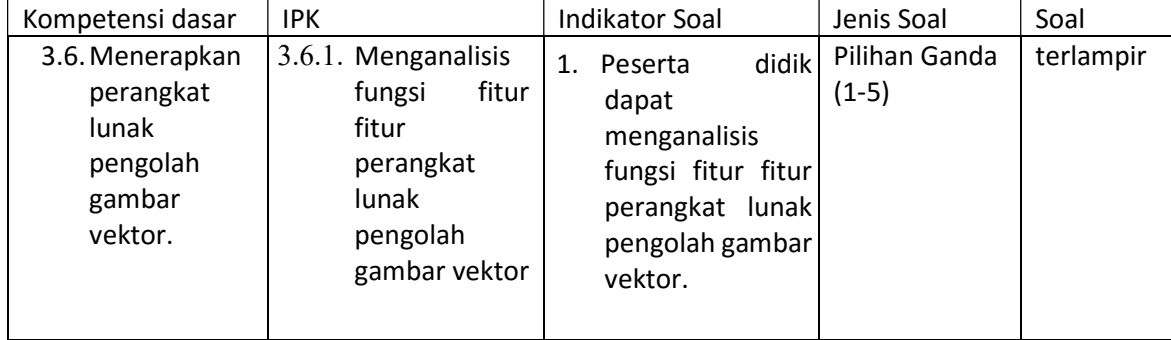

# Soal Pengetahuan

## Pilihlah jawaban yang paling tepat!

- 1. Fungsi Lasso Tool dalam Adobe Ilustrator berfungsi untuk ...
	- a. Menyeleksi obyek satu persatu
	- b. Menyeleksi obyek dengan bentuk tidak beraturan
	- c. Menyeleksi obyek berdasarkan warna tertentu
	- d. Menyeleksi obyek berdasarkan kriteria tertentu
	- e. Menyeleksi obyek yang berbentuk teratur
- 2. Fungsi untuk membuat bentuk garis lengkung (kurva) dalam Adobe Illustrator adalah ...
	- a. Magic Wand Tool
	- b. Lasso Tool
	- c. Paintbrush Tool
	- d. Pen Tool
	- e. Curvature Tool
- 3. Fungsi yang digunakan untuk mewarnai garis luar pada obyek yang dibuat adalah ...
	- a. Hand Tool
	- b. Slice Tool
	- c. Fill Colour
	- d. Stroke Colour
	- e. Gradient Tool
- 4. Untuk menggabungkan 2 buah obyek bangun menjadi satu seperti pada gambar dinamakan ...
	- a. Trim
	- b. Weld
	- c. Merge
	- d. Crop
	- e. Divide
- 5. Untuk mengambil warna dari sebuah obyek dan menerapkannya pada obyek lain digunakan tool
	- ...
	- a. Fill Colour
	- b. Stroke Colour
	- c. Blend Tool
	- d. Artboard Tool
	- e. Eyedropper Tool

# PEDOMAN PENILAIAN PENGETAHUAN

## Jawaban benar =1 Jawaban salah = 0

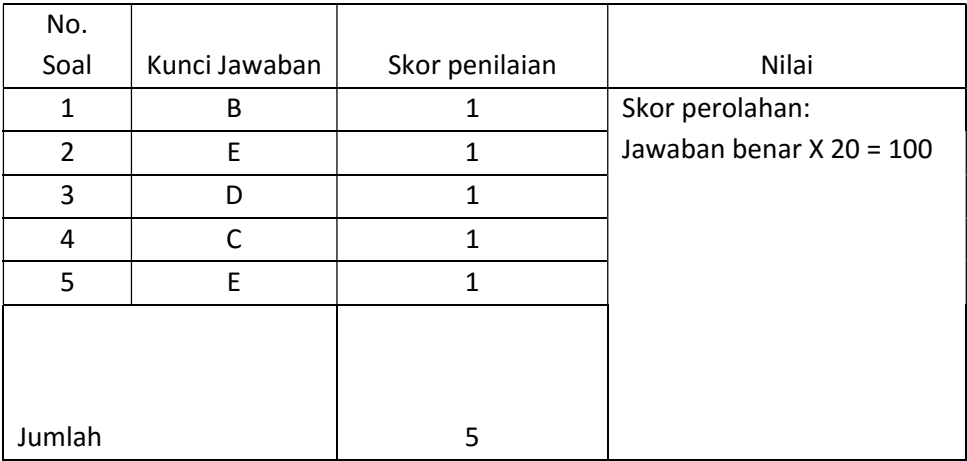

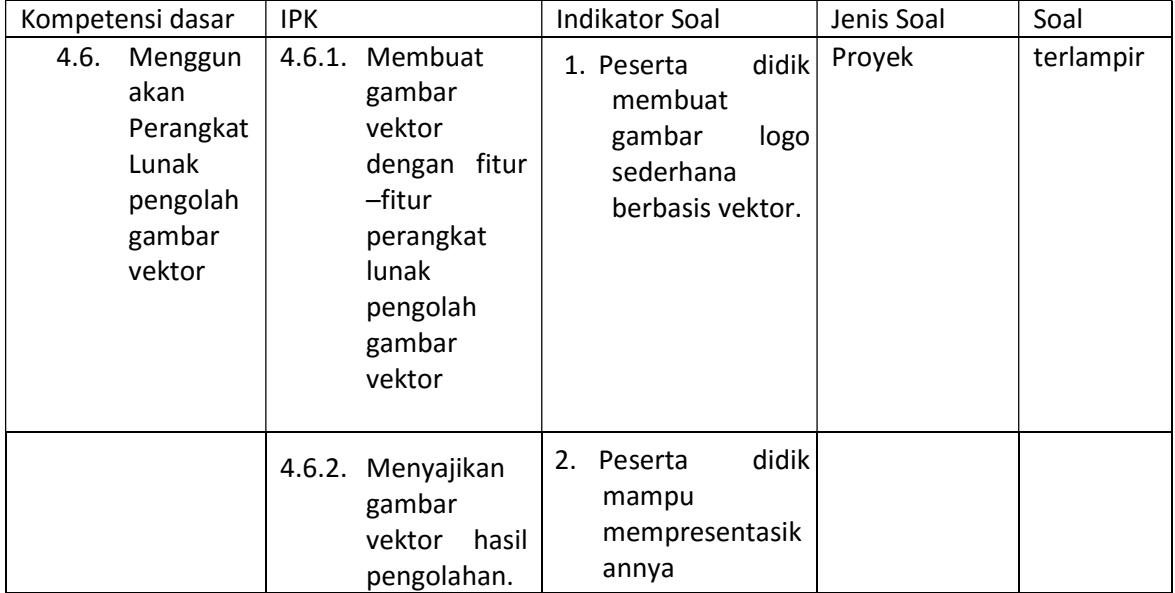

# KISI-KISI SOAL KETRAMPILAN

# SOAL KETRAMPILAN

- 1. Kreasikan sebuah logo sederhana berbasis vektor dengan menggunakan Adobe Illustrator!
- 2. Kombinasikan bentuk dan warnanya dengan baik!
- 3. Unggah hasil karya kalian ke dalam google classroom!

#### PENILAIAN KETERAMPILAN

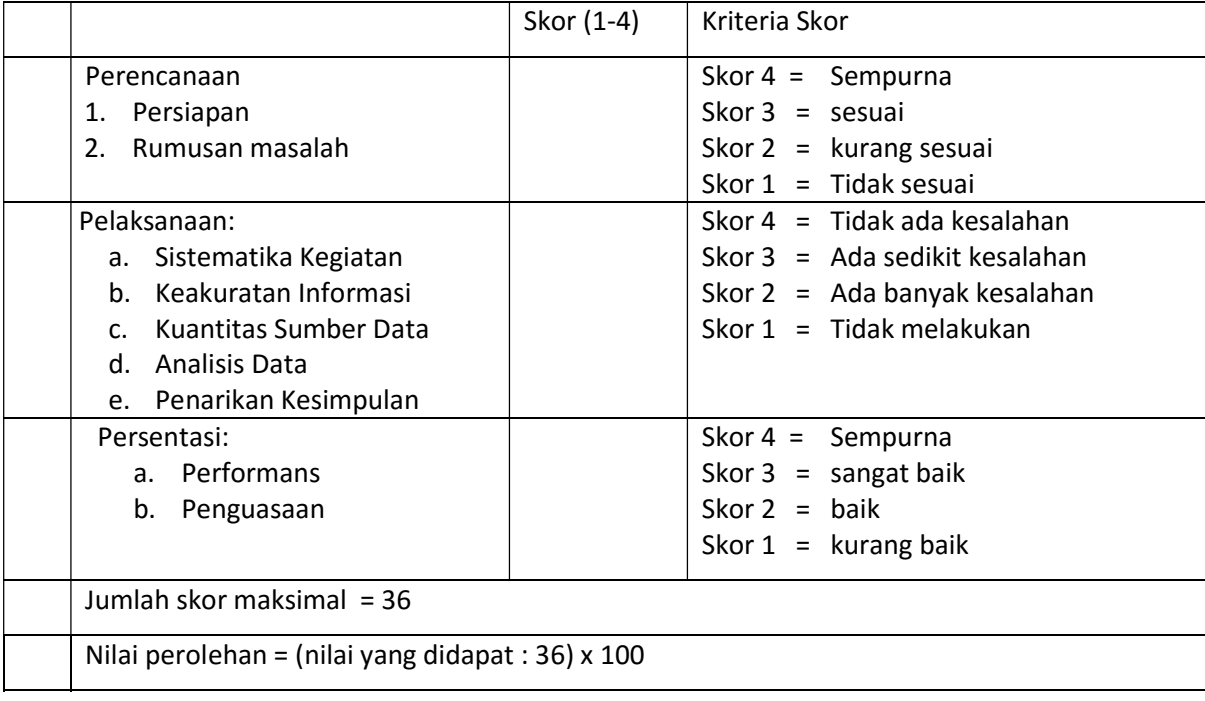

#### RENCANA PELAKSANAAN PEMBELAJARAN (RPP) 2

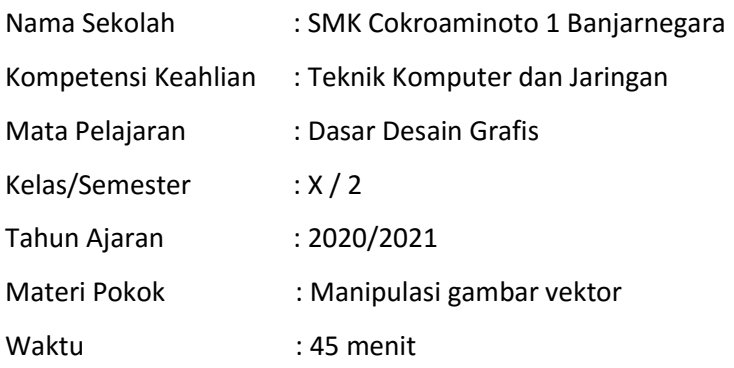

### A. Kompetensi Inti:

- KI. 3. Memahami, menerapkan dan menganalisis pengetahuan faktual, konseptual, prosedural, dan metakognitif berdasarkan rasa ingin tahunya tentang ilmu pengetahuan, teknologi, seni, budaya, dan humaniora dalam wawasan kemanusiaan, kebangsaan, kenegaraan, dan peradaban,terkait penyebab fenomena dan kejadian dalam bidang kerja yang spesifik untuk memecahkan masalah.
- KI.4. Mengolah, menalar dan menyaji dalam ranah konkret dan ranah abstrak terkait dengan pengembangan dari yang dipelajarinya di sekolah secara mandiri, bertindak secara efektif dan kreatif, serta mampu melaksanakan tugas spesifik di bawah pengawasan langsung.

#### B. Kompetensi Dasar:

- 3.7 Menerapkan manipulasi gambar vektor dengan menggunakan fitur efek
- 4.7 Memanipulasi gambar vektor dengan menggunakan fitur efek

#### C. Indikator Pencapaian Kompetensi:

- 3. Indikator KD pada KI pengetahuan:
	- 3.7.1 Menganalisa fungsi manipulasi gambar vektor.
	- 3.7.2 Mengintegrasikan efek fitur manipulasi pada gambar..
- 4. Indikator KD pada KI Keterampilan:
	- 4.7.1 Membandingkan efek manipulasi pada gambar.
	- 4.7.2 Mengkreasikan gambar hasil manipulasi.

#### D. Tujuan Pembelajaran:

Setelah melaksanakan kegiatan siswa diharapkan mampu :

- 1. Setelah mengamati video pembelajaran siswa mampu menganalisa fungsi fitur-fitur manipulasi gambar vektor dengan benar dan cermat
- 2. Melalui percobaan mandiri peserta mampu menguji fitur Adobe Illustrator untuk memanipulasi gambar vektor secara mandiri dan teliti
- 3. Melalui tugas mandiri siswa mampu menyajikan bentuk manipulasi gambar vektor dengan menggunakan perangkat lunak pengolah gambar vektor secara cermat dan mandiri

# E. Materi Pembelajaran:

# 1. Fakta:

Adobe Ilustrator adalah salah satu aplikasi pengolah gambar vektor dengan fitur manipulasi gambar yang sangat mudah digunakan dan mudah diintegrasikan dengan aplikasi Adobe lainnya

# 2. Konsep:

Adobe Ilustrator dapat digunakan sebagai aplikasi pengolah gambar vektor yang mempunyai fitur manipulasi gambar yang lengkap

# 3. Prinsip:

Fitur lengkap yang ada pada Adobe Ilustrator dapat digunakan untuk mengkreasikan manipulasi gambar vektor dengan baik dan mudah.

### 4. Prosedur:

- c. Menjelaskan langkah kerja manipulasi gambar dengan aplikasi Adobe Ilustrator
- d. Percobaan pembuatan manipulasi gambar vektor menggunakan aplikasi Adobe Ilustrator

# F. Pendekatan, Model dan Metode Pembelajaran

- Pendekatan : Saintifik, TPACK
- Model Pembelajaran : Daring (Dalam jaringan)
- Metode : Diskusi, Praktek Penugasan (Individu / Kelompok)

### G. Sumber Belajar

- $-$  Bahan ajar (terlampir)
- Bahan Ajar (Buku "The Magic of Adobe Ilustrator Hendi Hendratman Penerbit Informatika Bandung")
- Internet (https://www.youtube.com/watch?v=Xsswfbe04f4)

# K. Kegiatan Pembelajaran:

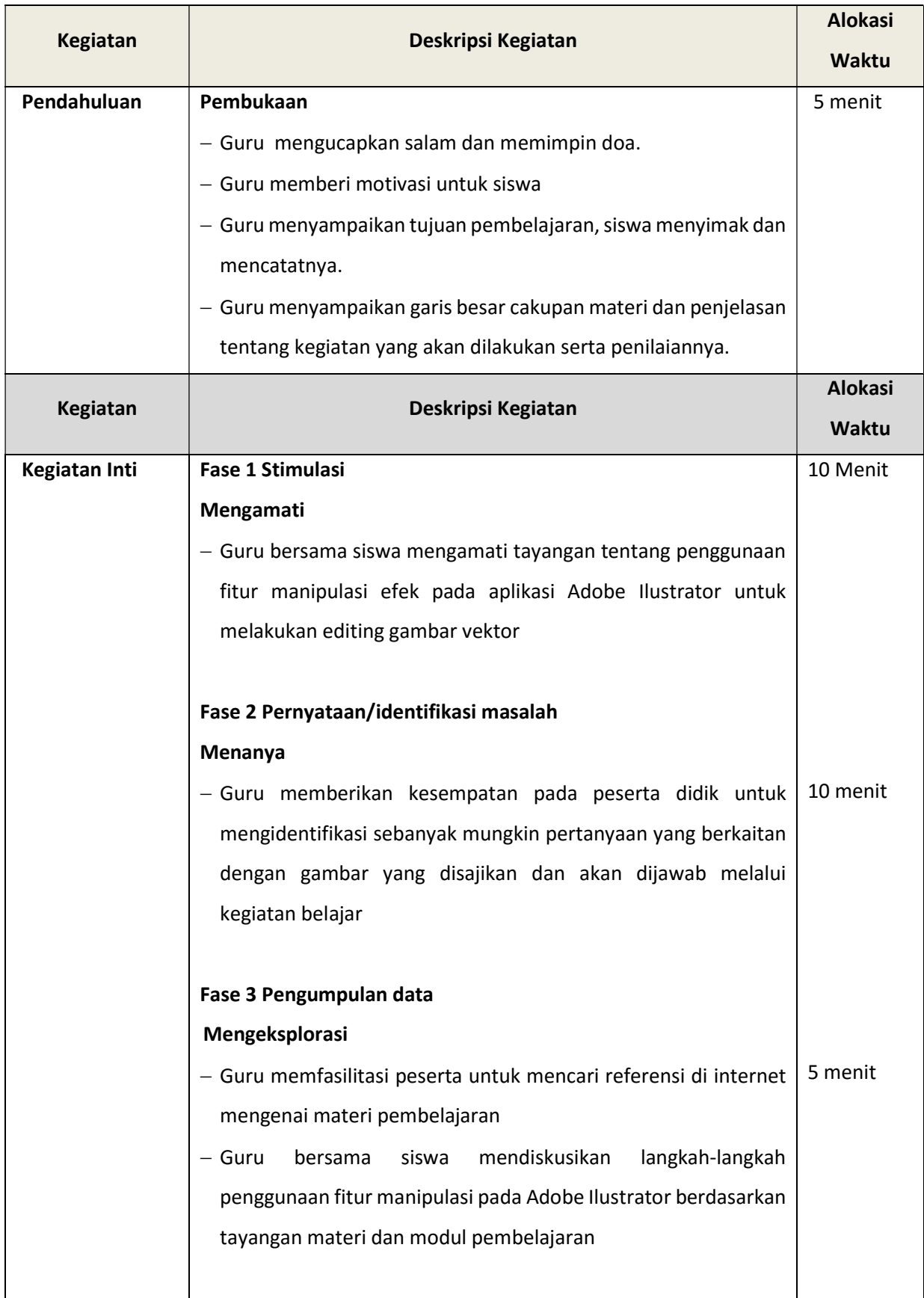

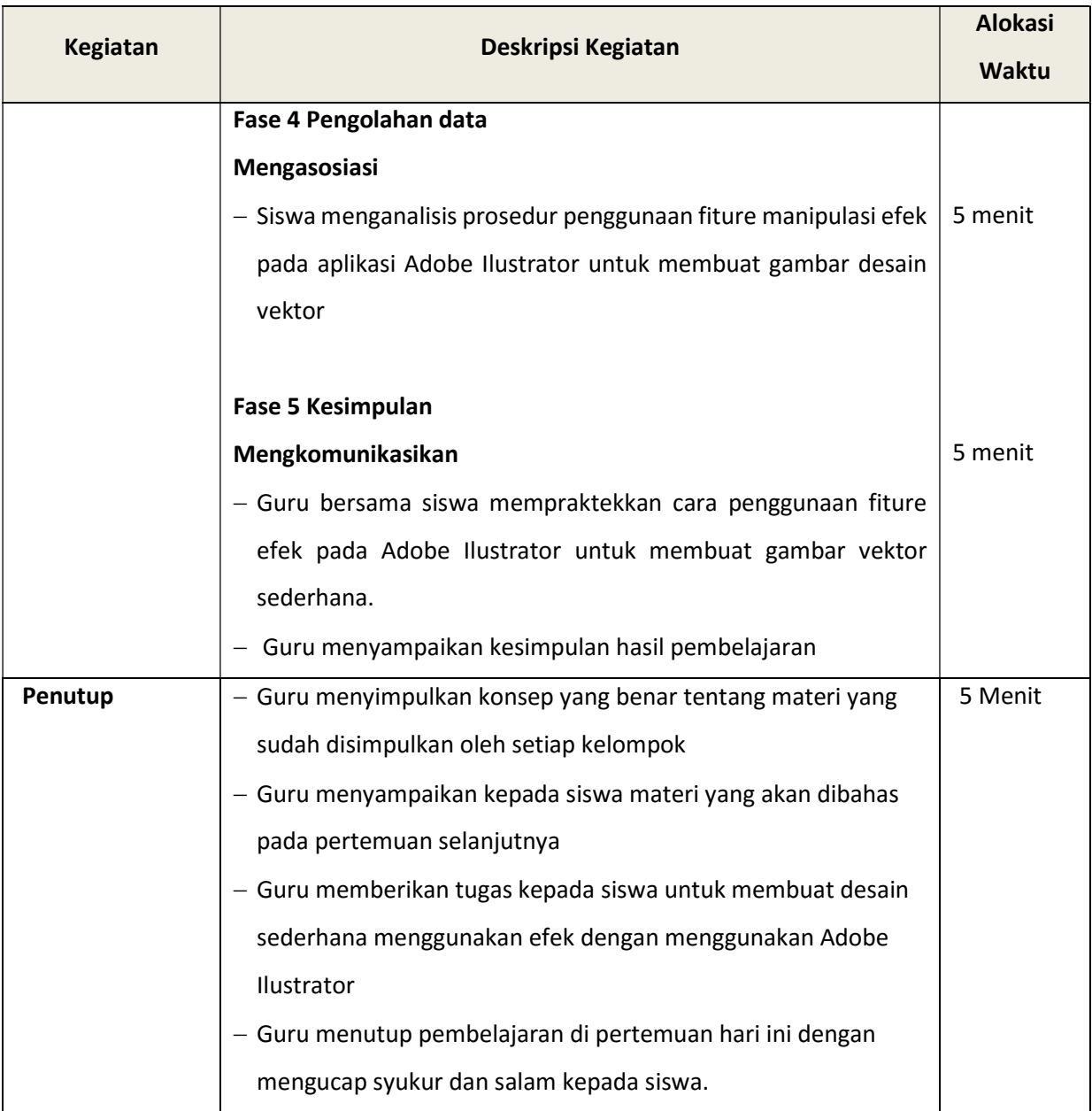

# L. Alat Pembelajaran

- a. Laptop
- b. HP Android
- c. Powerpoint
- d. Internet

# M. Penilaian

- 1. Prosedur : Sikap, unjuk kerja dan tes tertulis
- 2. Bentuk : Instrumen penilaian sikap, tes tulis, unjuk kerja

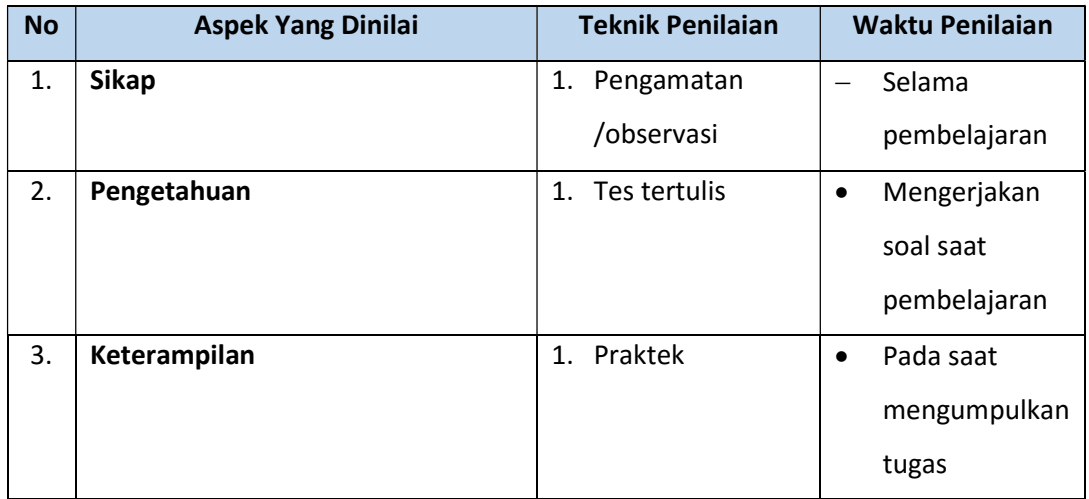

 Banjarnegara, Juli 2020 Mengetahui **Mengetahui** Guru mata pelajaran

Kepala Sekolah

Slamet Riyanto, S.Pd Mukhlis, ST

# LEMBAR PENILAIAN SIKAP

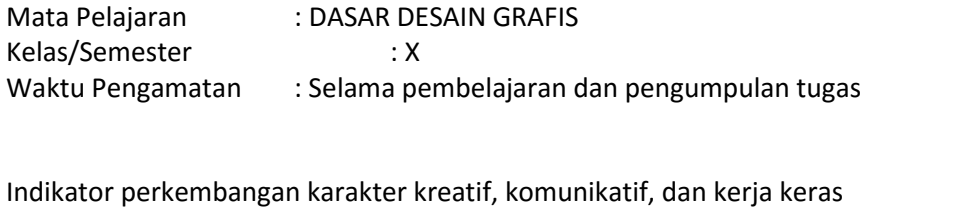

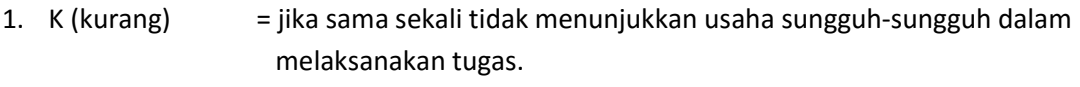

- 2. C (cukup) = jika menunjukkan sudah ada usaha sungguh-sungguh dalam menyelesaikan tugas tetapi masih sedikit dan belum konsisten.
- 3. B (Baik) = jika menunjukkan jika menunjukkan ada usaha sungguh dalam menyelesaikan tugas yang cukup sering dan mulai konsisten.
- 4. SB (Sangat Baik) = adanya usaha sungguh-sungguh dalam menyelesaikan tugas secara terus menerus dan konsisten.

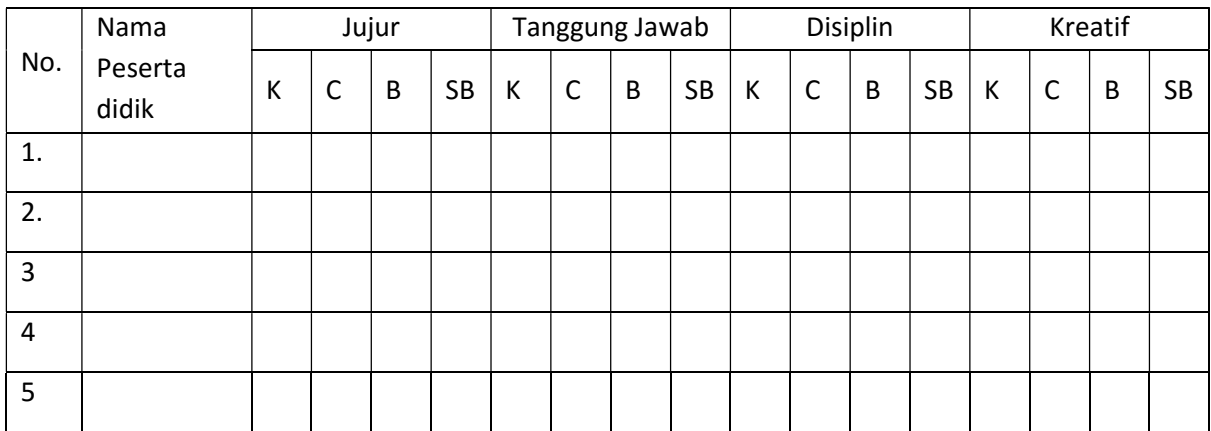

Bubuhkan check list (√) pada kolom-kolom sesuai hasil pengamatan.

# KISI KISI SOAL PENGETAHUAN

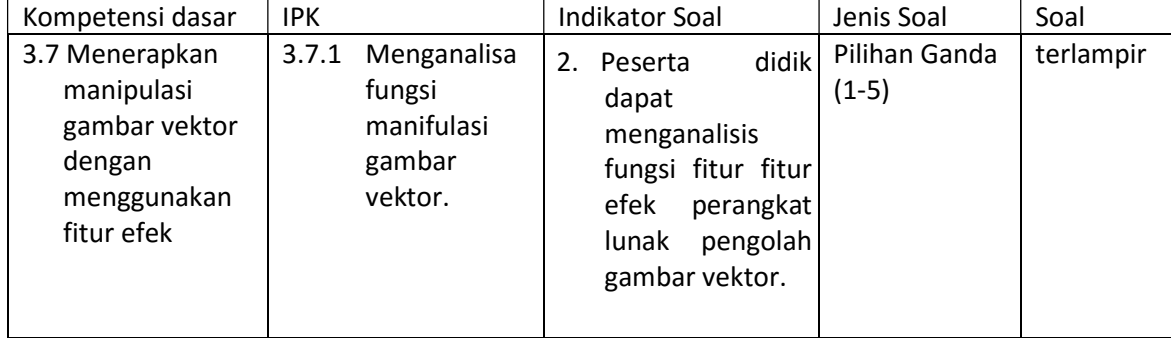

# Soal Pengetahuan

## Pilihlah jawaban yang paling tepat!

- 1. Berikut adalah ciri-ciri citra vektor, kecuali ...
	- a. Citra vector terlihat pecah saat diperbesar
	- b. Ukuran file relatif kecil
	- c. Ukuran file gambar tidak bergantung pada resolusi komputer
	- d. Kualitas hasil gambar dari tipe vektor tidak bergantung pada resolusi gambar
	- e. Dalam penyimpanan file, tipe vektor hanya memerlukan ruang penyimpanan yang relatif kecil
- 2. Sebuah tool yang dapat digunakan untuk memanipulasi dua objek atau lebih di Adobe Illustrator disebut ...
	- a. Crop
	- b. Expand
	- c. Brush
	- d. Pathfinder
	- e. Artboard
- 3. Tool dalam Pathfinder dibagi dalam dua kelompok yaitu ...
	- a. Pathfinder dan Navigator
	- b. Pathfinder dan Layer
	- c. Basic Modes dan Medium Modes
	- d. Shapes Modes dan Pathfinder
	- e. Shapes Modes dan Layer
- 4. Fungsi Unite, Minus Front, Intersect dan Exclude termasuk dalam Tools ...
	- a. Pathfinder
	- b. Layer
	- c. Transform
	- d. Artboard
	- e. Stroke
- 5. Salah satu fungsi Pathfinder yang berguna untuk menyatukan beberapa objek menjadi satu disebut ...
	- a. Trim
	- b. Exclude
	- c. Intersect
	- d. Minus Front
	- e. Unite

# PEDOMAN PENILAIAN PENGETAHUAN

## Jawaban benar =1 Jawaban salah = 0

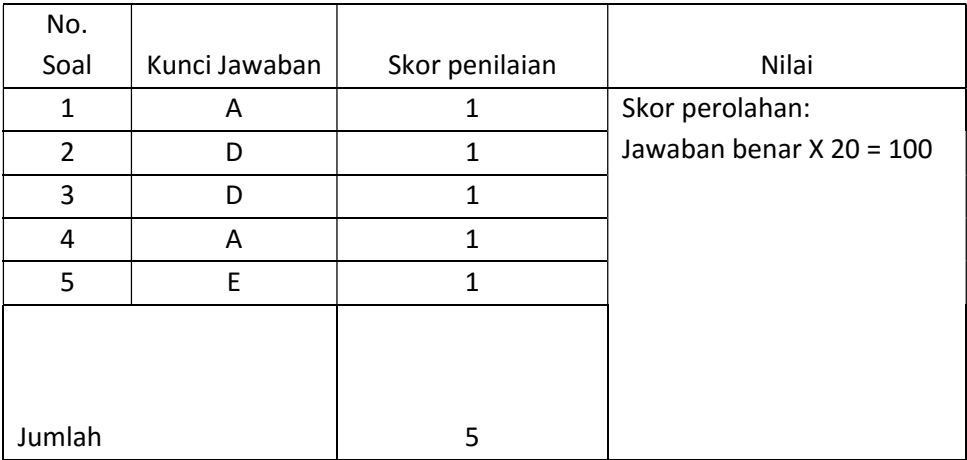

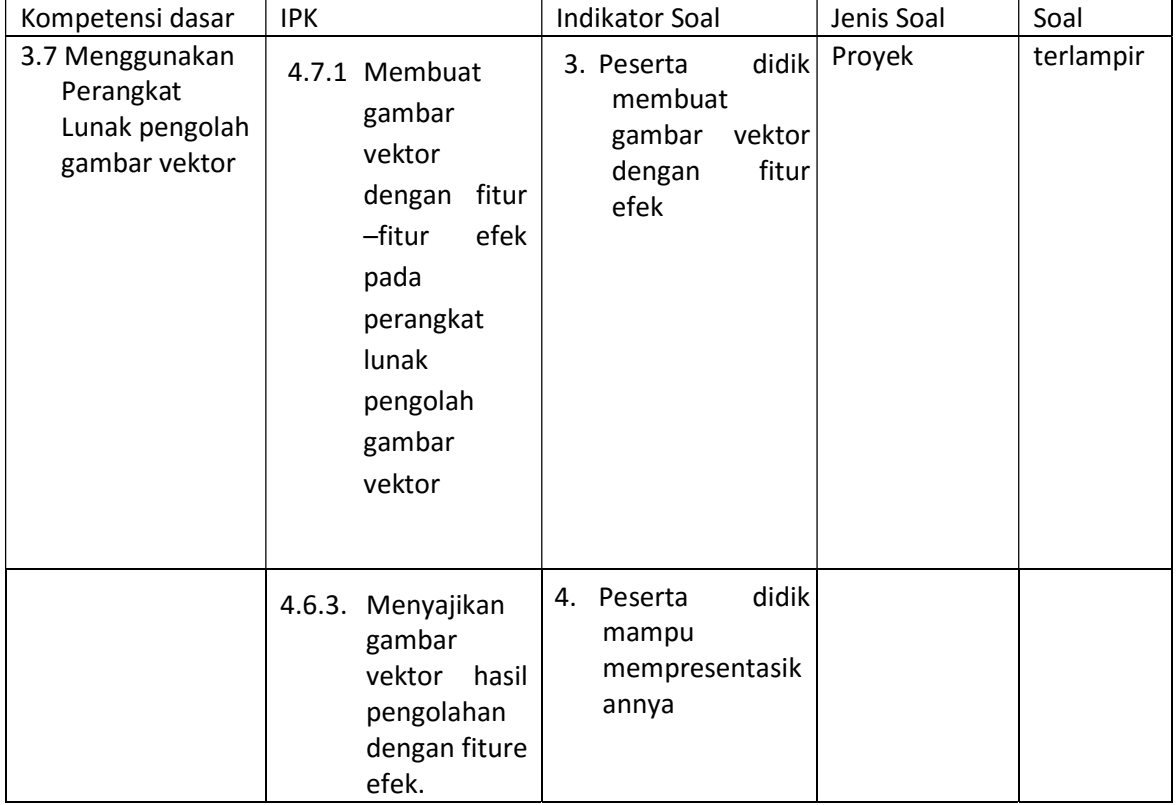

# KISI-KISI SOAL KETRAMPILAN

### SOAL KETRAMPILAN

- 1. Kreasikan sebuah logo berbasis vektor dengan menambahkan fiture efek menggunakan Adobe Illustrator!
- 2. Kombinasikan efek 3D dan efek warnanya dengan baik!
- 3. Unggah hasil karya kalian ke dalam google classroom!

# Lampiran 7

# PENILAIAN KETERAMPILAN

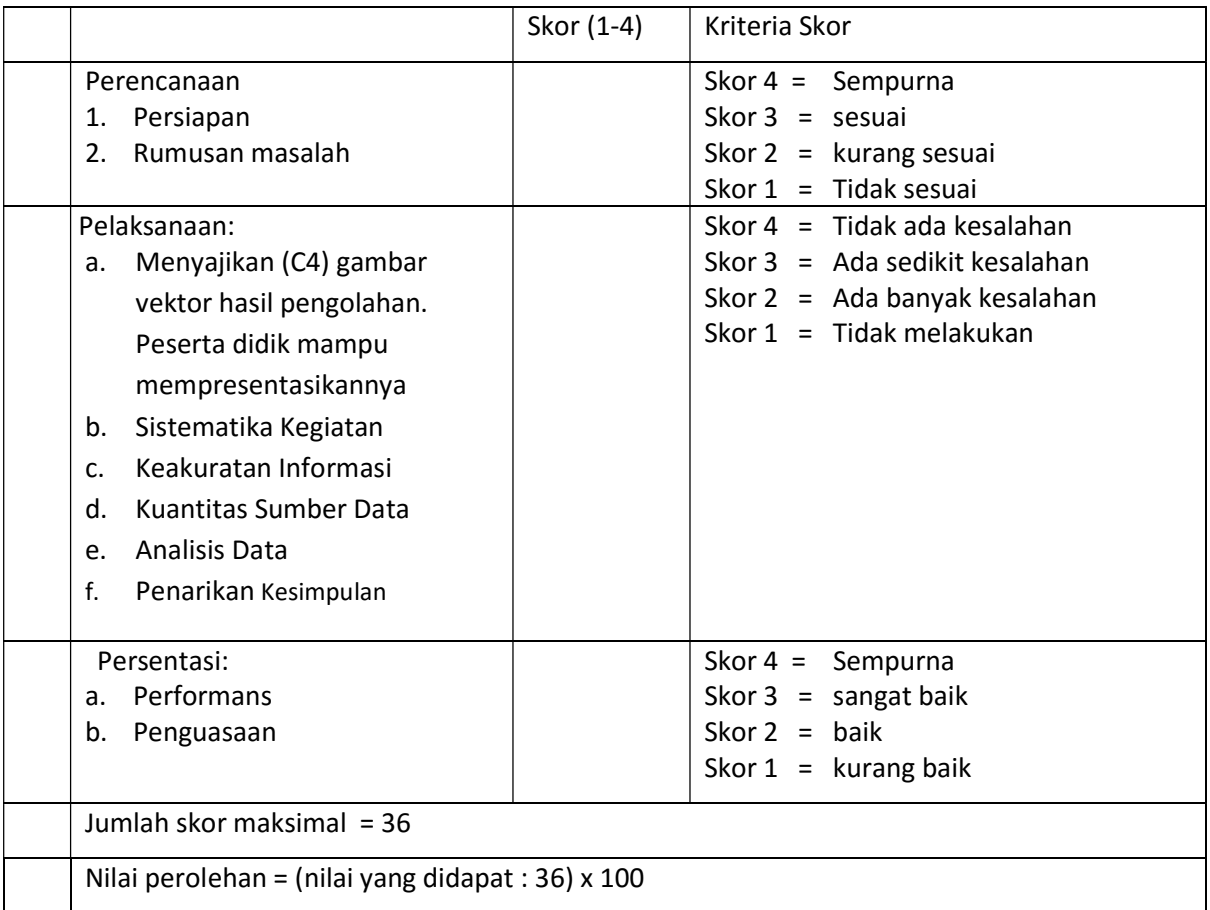

#### RENCANA PELAKSANAAN PEMBELAJARAN (RPP) 3

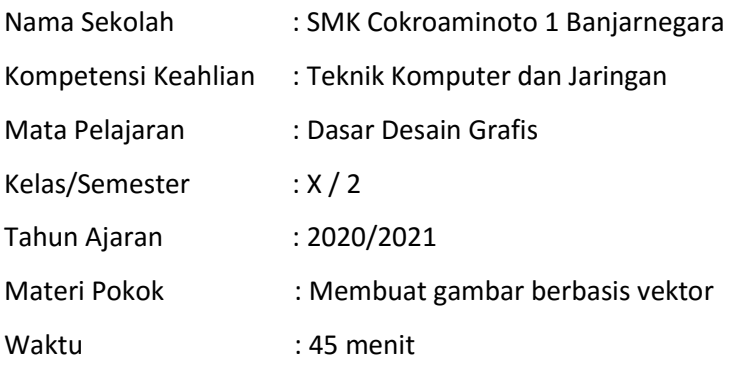

### A. Kompetensi Inti:

- KI. 3. Memahami, menerapkan dan menganalisis pengetahuan faktual, konseptual, prosedural, dan metakognitif berdasarkan rasa ingin tahunya tentang ilmu pengetahuan, teknologi, seni, budaya, dan humaniora dalam wawasan kemanusiaan, kebangsaan, kenegaraan, dan peradaban,terkait penyebab fenomena dan kejadian dalam bidang kerja yang spesifik untuk memecahkan masalah.
- KI.4. Mengolah, menalar dan menyaji dalam ranah konkret dan ranah abstrak terkait dengan pengembangan dari yang dipelajarinya di sekolah secara mandiri, bertindak secara efektif dan kreatif, serta mampu melaksanakan tugas spesifik di bawah pengawasan langsung.

#### B. Kompetensi Dasar:

3.8 Merancang pembuatan desain berbasis gambar vektor

4.8 Membuat desain berbasis gambar vector

#### C. Indikator Pencapaian Kompetensi:

- 3. Indikator KD pada KI pengetahuan:
	- 3.8.1 Menguraikan desain gambar berbasis vektor.
	- 3.8.2 Mengintegrasikan desain gambar berbasis vektor.
- 4. Indikator KD pada KI Keterampilan:
	- 4.8.1 Mensketsa desain gambar.
	- 4.8.2 Mempresentasikan desain gambar berbasis vektor.

#### D. Tujuan Pembelajaran:

Setelah melaksanakan kegiatan siswa diharapkan mampu :

- 1. Setelah mengamati video pembelajaran siswa mampu menganalisa rancangan gambar vektor dengan kreatif dan cermat
- 2. Melalui percobaan mandiri siswa mampu merancang gambar vektor secara mandiri dan teliti
- 3. Melalui tugas mandiri siswa mampu membuat gambar vektor dengan menggunakan perangkat lunak pengolah gambar vektor secara cermat dan mandiri

## E. Materi Pembelajaran:

# 1. Fakta:

Adobe Ilustrator adalah salah satu aplikasi pengolah gambar vektor gambar yang sangat mudah digunakan dan mudah diintegrasikan dengan aplikasi Adobe lainnya

# 2. Konsep:

Adobe Ilustrator dapat digunakan sebagai aplikasi pengolah gambar vektor yang mempunyai fitur manipulasi gambar yang lengkap

# 3. Prinsip:

Fitur lengkap yang ada pada Adobe Ilustrator dapat digunakan untuk mengkreasikan gambar vektor dengan baik dan mudah.

# 4. Prosedur:

- a. Menjelaskan langkah kerja pembuatan gambar vektor dengan aplikasi Adobe Ilustrator
- b. Percobaan pembuatan gambar vektor menggunakan aplikasi Adobe Ilustrator

### F. Pendekatan, Model dan Metode Pembelajaran

- Pendekatan : Saintifik, TPACK
- Model Pembelajaran : Daring (Dalam jaringan)
- Metode : Diskusi, Praktek Penugasan (Individu / Kelompok)

### G. Sumber Belajar

- Bahan ajar (terlampir)
- Bahan Ajar (Buku "The Magic of Adobe Ilustrator Hendi Hendratman Penerbit Informatika Bandung")
- Internet (https://www.youtube.com/watch?v=q50-bgkEuXI)

# H. Kegiatan Pembelajaran:

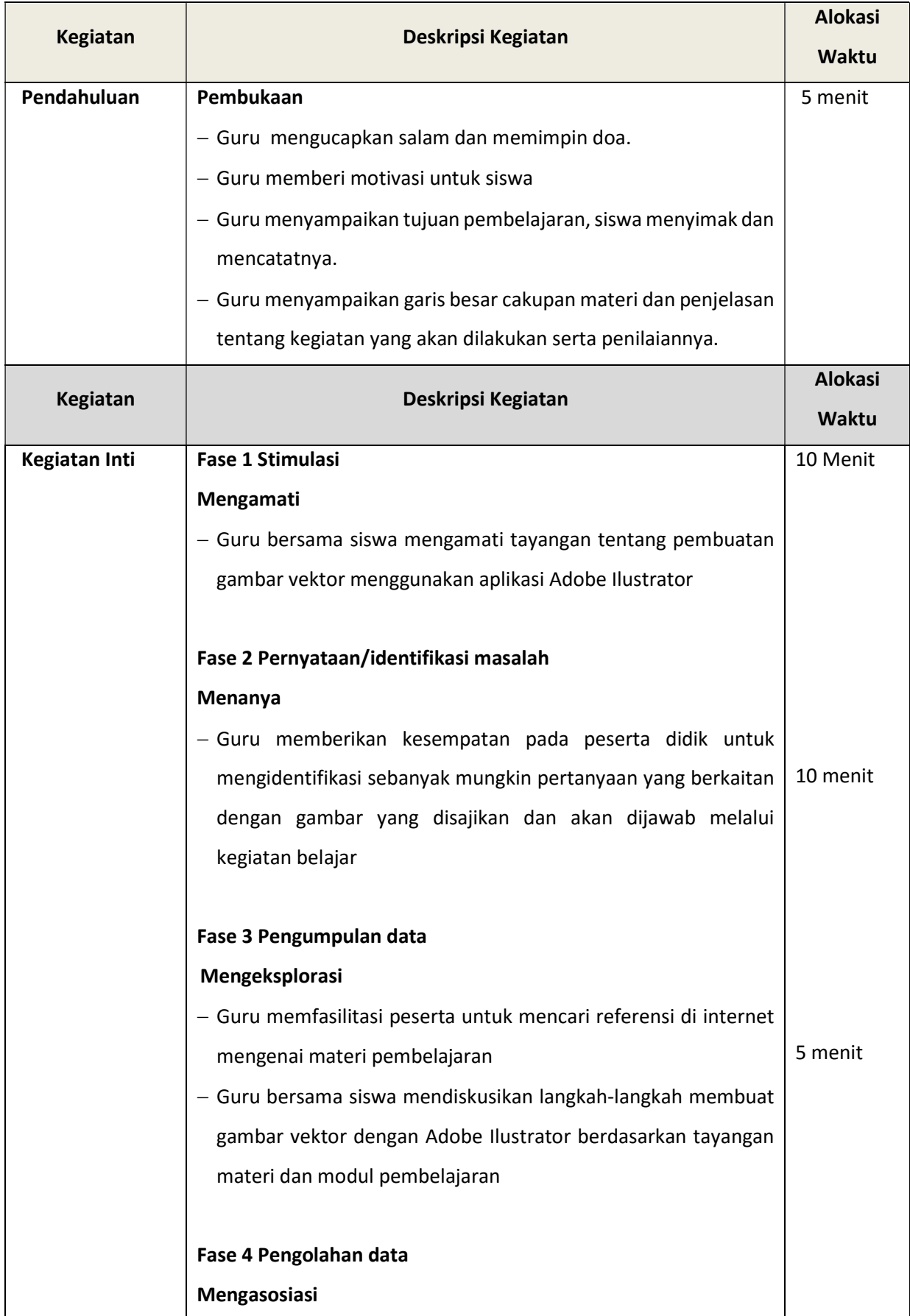

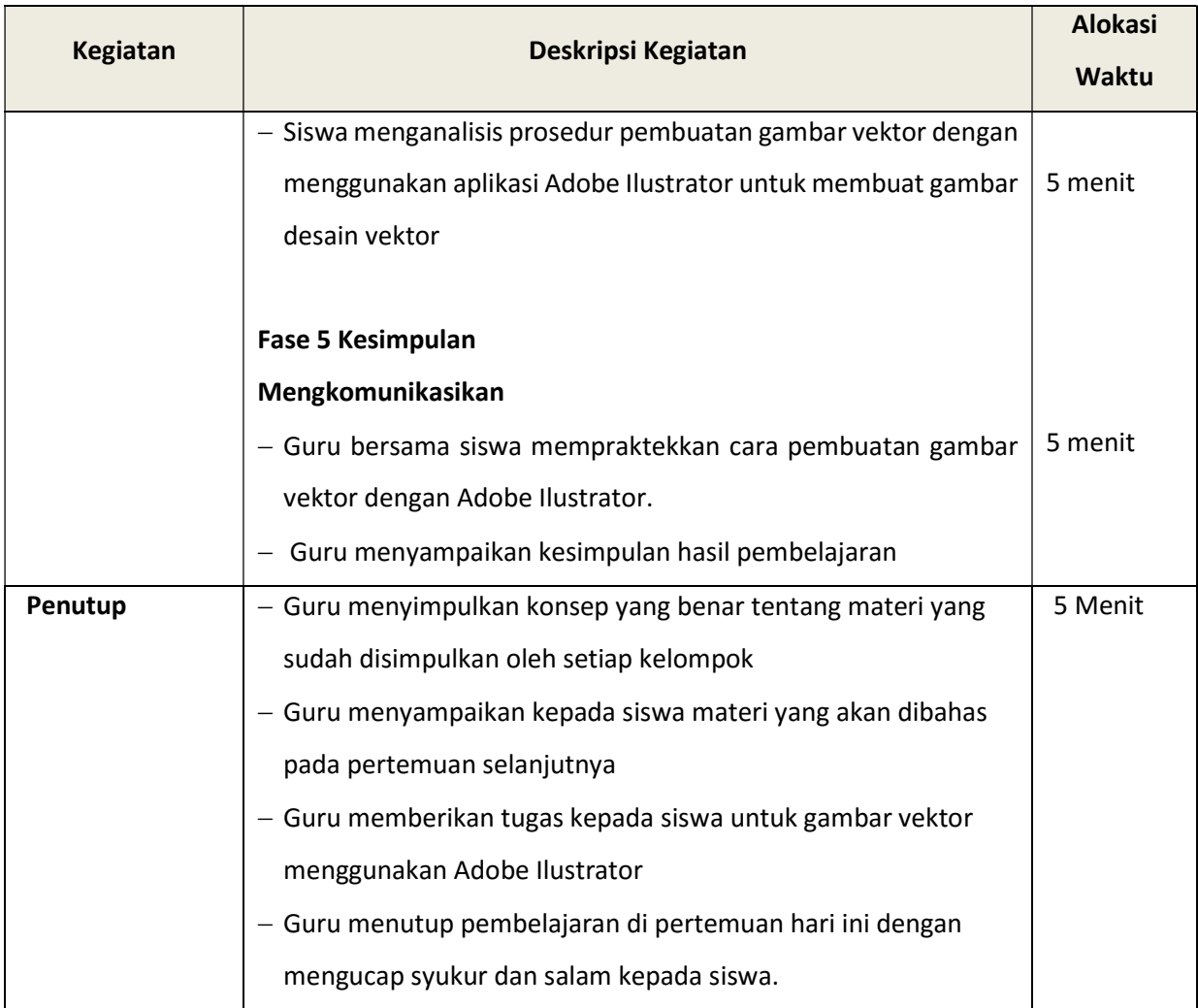

# I. Alat Pembelajaran

- a. Laptop
- b. HP Android
- c. Powerpoint
- d. Internet

# J. Penilaian

- 1. Prosedur : Sikap, unjuk kerja dan tes tertulis
- 2. Bentuk : Instrumen penilaian sikap, tes tulis, unjuk kerja
- 3. Aspek Psikomotorik : Unjuk kerja

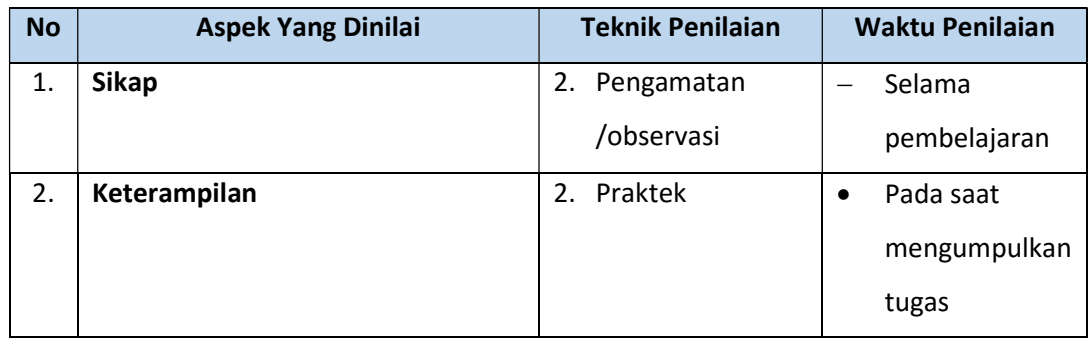

Banjarnegara, Juli 2020

Mengetahui **Mengetahui** Guru mata pelajaran

Kepala Sekolah

Slamet Riyanto, S.Pd Mukhlis, ST

### LEMBAR PENILAIAN SIKAP

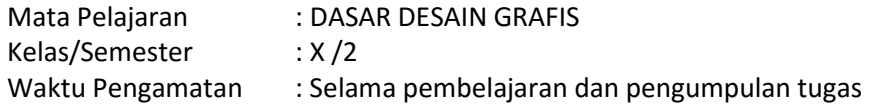

Indikator perkembangan karakter kreatif, komunikatif, dan kerja keras

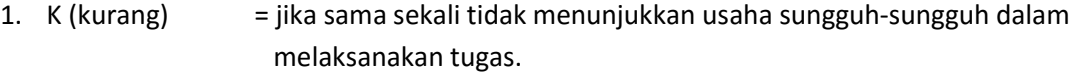

- 2. C (cukup) = jika menunjukkan sudah ada usaha sungguh-sungguh dalam menyelesaikan tugas tetapi masih sedikit dan belum konsisten.
- 3. B (Baik) = jika menunjukkan jika menunjukkan ada usaha sungguh dalam menyelesaikan tugas yang cukup sering dan mulai konsisten.
- 4. SB (Sangat Baik) = adanya usaha sungguh-sungguh dalam menyelesaikan tugas secara terus menerus dan konsisten.

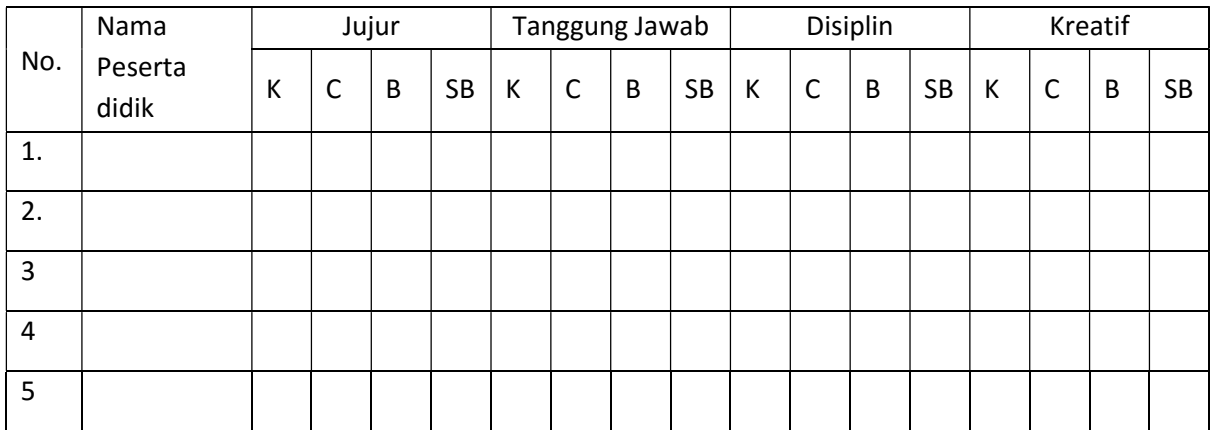

Bubuhkan check list (√) pada kolom-kolom sesuai hasil pengamatan.

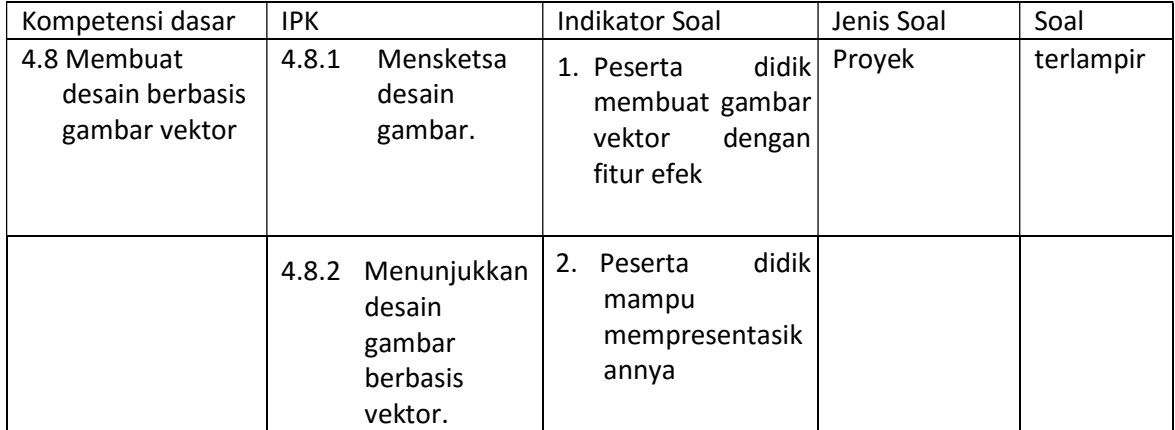

# KISI-KISI SOAL KETRAMPILAN

#### SOAL KETRAMPILAN

- 1. Kreasikan sebuah gambar foto yang ditransformasikan ke dalam bentuk vektor dengan menggunakan Adobe Illustrator!
- 2. Kombinasikan efek warnanya dengan baik!
- 3. Unggah hasil karya kalian ke dalam google classroom!

# Lampiran 7

# PENILAIAN KETERAMPILAN

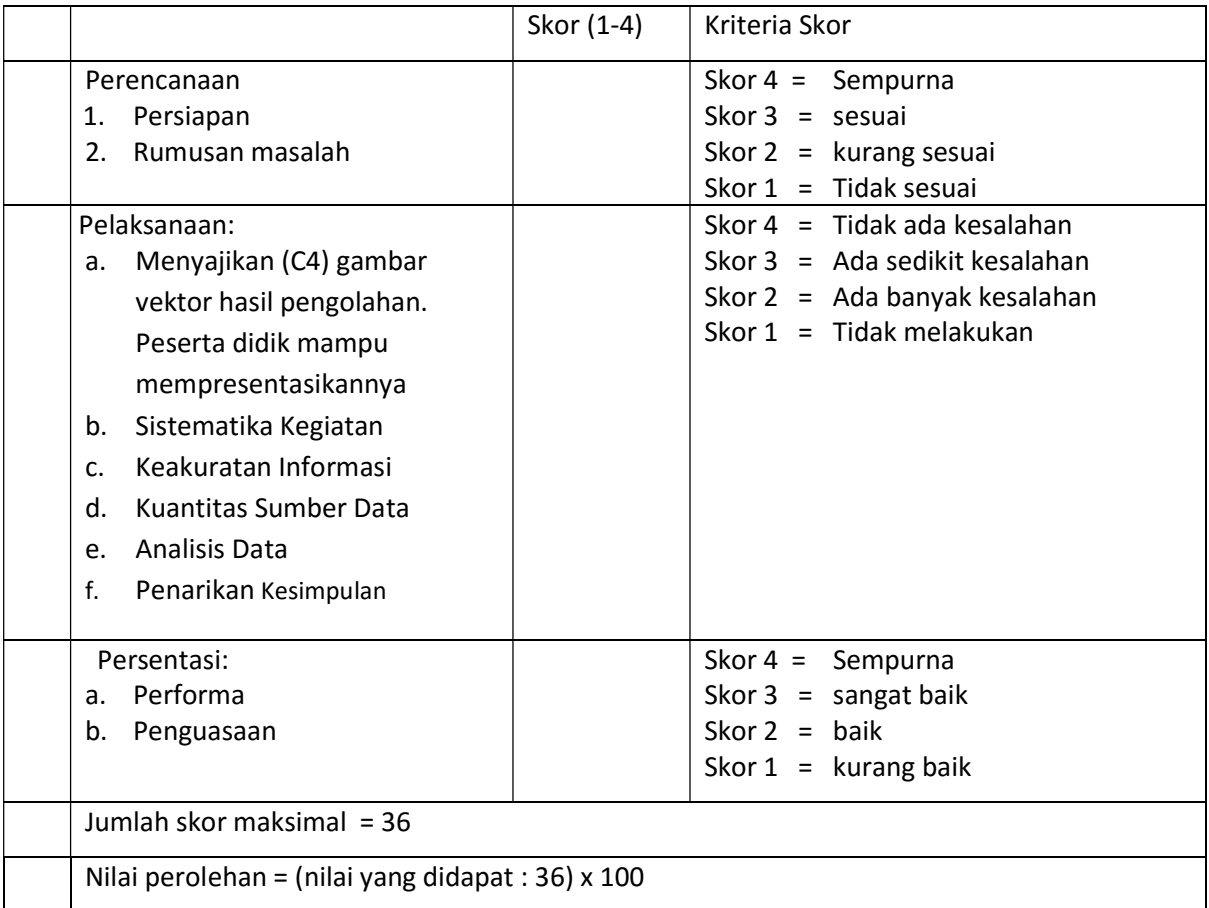